# Sostituire la scheda di memoria aggiuntiva su N9K-C93180YC-FX3S

### Sommario

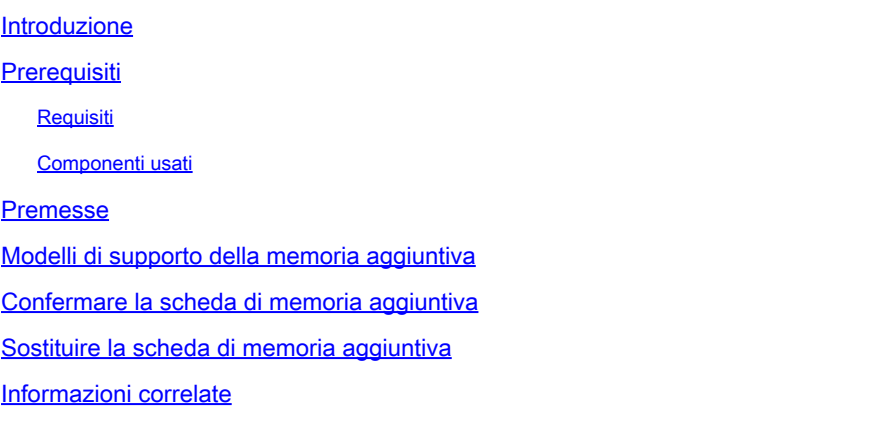

### Introduzione

In questo documento viene descritto come sostituire una scheda di memoria aggiuntiva con il modello N9K-C93180YC-FX3S.

## **Prerequisiti**

#### Requisiti

Cisco raccomanda la conoscenza di questo argomento:

• N9K-C93180YC-FX3S

#### Componenti usati

Le informazioni fornite in questo documento si basano sulle seguenti versioni software e hardware:

- N9K-C93180YC-FX3S
- Field Replacement Unit (FRU)

Le informazioni discusse in questo documento fanno riferimento a dispositivi usati in uno specifico ambiente di emulazione. Su tutti i dispositivi menzionati nel documento la configurazione è stata ripristinata ai valori predefiniti. Se la rete è operativa, valutare attentamente eventuali conseguenze derivanti dall'uso dei comandi.

#### Premesse

Su alcuni switch Nexus serie 9300, è supportata l'aggiunta di una scheda di memoria aggiuntiva. La scheda di memoria aggiuntiva è un FRU (Field Replacement Unit), viene trattata come parte indipendente durante l'elaborazione di RMA. Durante la sostituzione dello chassis, è necessario rimuovere la scheda di memoria aggiuntiva dal vecchio chassis al nuovo chassis. Analogamente, è necessario sostituirlo se viene considerato un guasto hardware e un'autorizzazione al reso (RMA). Ad esempio, in questo documento viene illustrata la procedura per sostituire la scheda di memoria aggiuntiva con il modello N9K-C93180YC-FX3S.

### Modelli di supporto della memoria aggiuntiva

Aggiornato a gennaio 2022. Per informazioni aggiornate, fare riferimento al collegamento nella sezione Riferimento.

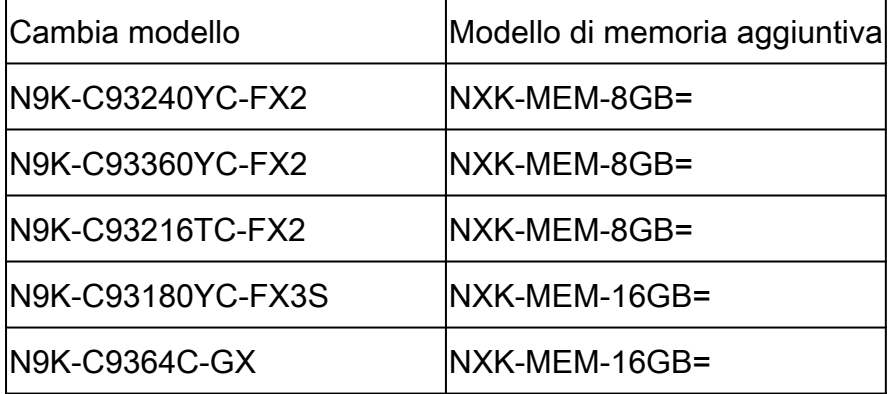

#### Confermare la scheda di memoria aggiuntiva

Poiché la memoria predefinita è 16 GB per gli switch elencati, l'output del comando show version può aiutare a identificare la presenza di memoria aggiuntiva.

```
switch # show version
<snip>Hardware
  cisco Nexus9000 C93180YC-FX3S Chassis
  Intel(R) Xeon(R) CPU D-1526 @ 1.80GHz with 32827152 kB of memory. <<<<<<<<<<<<
  Processor Board ID FDO25020SQW
\lesnip>
```
Inoltre, se si entra in modalità bash, è possibile ottenere informazioni più dettagliate sulla scheda di memoria.

Se nella sezione Memory Device (Periferica di memoria) è visualizzato Size (Dimensioni), Part Number (Numero parte), significa che la scheda di memoria è presente.

switch# conf t switch(config)# feature bash-shell switch(config)# run bash sudo su bash-4.3# dmidecode  $<$ snip $>$ Handle 0x0049, DMI type 17, 40 bytes Memory Device Array Handle: 0x0047 Error Information Handle: Not Provided Total Width: 72 bits Data Width: 72 bits Size: 16384 MB Form Factor: DIMM Set: None Locator: DIMM\_A1 Bank Locator: NODE 1 Type: < OUT OF SPEC> Type Detail: Synchronous Registered (Buffered) Speed: 2667 MHz Manufacturer: Hynix Semiconductor Serial Number: 34F26686 Asset Tag: DIMM\_A1\_AssetTag Part Number: HMA82GR7CJR8N-VK Rank: 2 Configured Clock Speed: 2133 MHz Minimum voltage: Unknown Maximum voltage: Unknown Configured voltage: 0.003 V  $<$ snip $>$ Handle 0x004C, DMI type 17, 40 bytes Memory Device Array Handle: 0x0047 Error Information Handle: Not Provided Total Width: 72 bits Data Width: 72 bits Size: 16384 MB Form Factor: DIMM Set: None Locator: DIMM\_B1 Bank Locator: NODE 1 Type: < OUT OF SPEC> Type Detail: Synchronous Registered (Buffered) Speed: 2667 MHz Manufacturer: Hynix Semiconductor Serial Number: 53E1BC40 Asset Tag: DIMM\_B1\_AssetTag Part Number: HMA82GR7CJR8N-VK Rank: 2 Configured Clock Speed: 2133 MHz Minimum voltage: Unknown Maximum voltage: Unknown Configured voltage: 0.003 V

### Sostituire la scheda di memoria aggiuntiva

1. Assicurarsi che l'alimentazione allo switch sia stata disinserita e che il cavo sia stato rimosso.

2. Rimuovere le viti e il pannello.

3. Tirare i supporti di fissaggio su entrambe le estremità dello slot sinistro per rimuovere la scheda di memoria.

- 4. Rimuovere le viti e il pannello del nuovo interruttore.
- 5. Inserire la scheda di memoria nello slot sinistro del nuovo switch.
- 6. Sostituire il pannello e fissarlo con le viti.

### Informazioni correlate

- [Aggiunta di una DIMM da 8 o 16 Gigabit a uno switch Cisco Nexus serie 9000](/content/en/us/td/docs/switches/datacenter/nexus9000/hw/memory_upgrade/8_and_16G_Memory_Upgrade.html)
- [Supporto tecnico Cisco e download](https://www.cisco.com/c/it_it/support/index.html?referring_site=bodynav)

#### Informazioni su questa traduzione

Cisco ha tradotto questo documento utilizzando una combinazione di tecnologie automatiche e umane per offrire ai nostri utenti in tutto il mondo contenuti di supporto nella propria lingua. Si noti che anche la migliore traduzione automatica non sarà mai accurata come quella fornita da un traduttore professionista. Cisco Systems, Inc. non si assume alcuna responsabilità per l'accuratezza di queste traduzioni e consiglia di consultare sempre il documento originale in inglese (disponibile al link fornito).